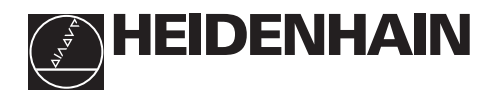

# **Werken met de teller ND 221**

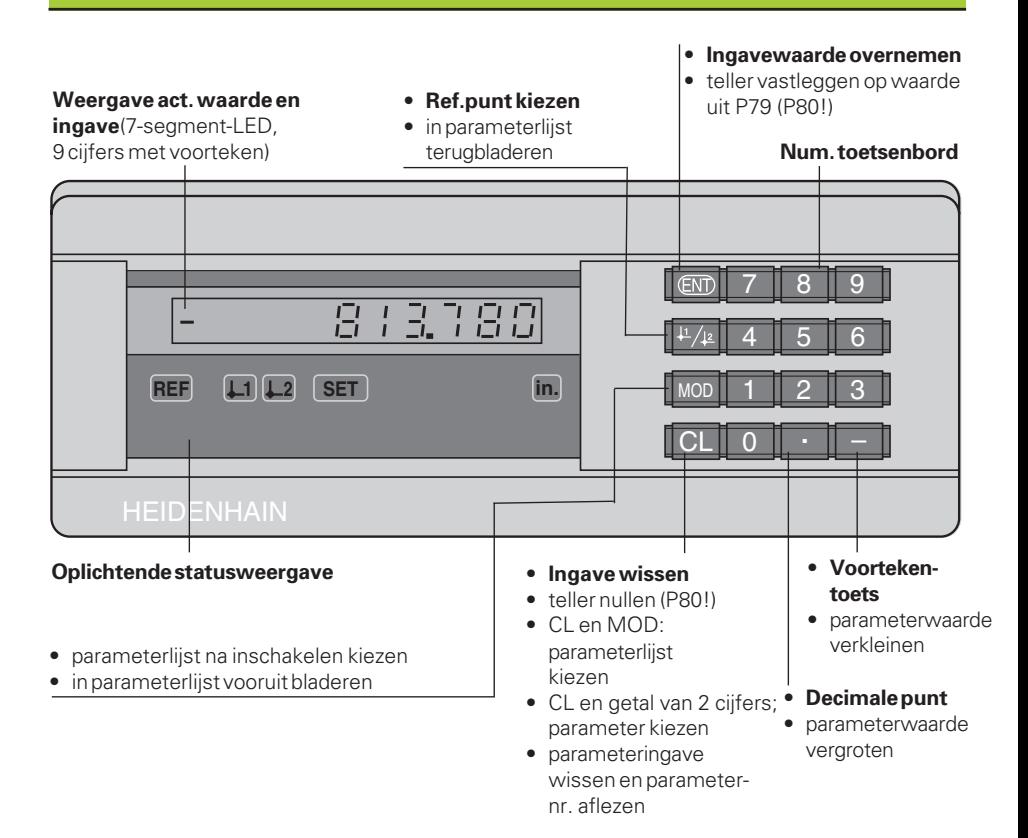

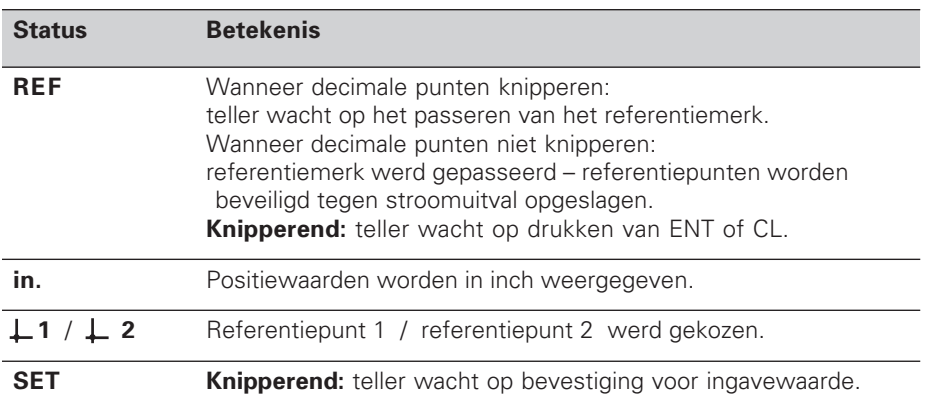

De teller ND 221 is bij voorkeur bedoeld voor aansluiting van HEIDENHAIN **meettasters MT**. De meettaster MT heeft **één** referentiemerk. Bij het passeren van het referentiemerk wordt een signaal geproduceerd, dat deze positie als referentiepunt kenmerkt.

Nadat opnieuw is ingeschakeld, wordt door het passeren van het referentiepunt de - d.m.v. bepalen referentiepunt - vastgelegde relatie tussen posities en afleeswaarden hersteld.

Er kunnen echter ook andere foto-elektrische lengtemeetsystemen worden aangesloten (zie "parameterinstellingen voor lengtemeetsystemen"). Deze hebben één of meerdere - in het bijzonder ook "afstandsgecodeerde" - referentiemerken. Bij afstandsgecodeerde referentiemerken is een verplaatsing van maximaal 20 mm voldoende voor het weer herstellen van de relatie tussen posities en afleeswaarden na het opnieuw inschakelen.

# **Inschakelen**

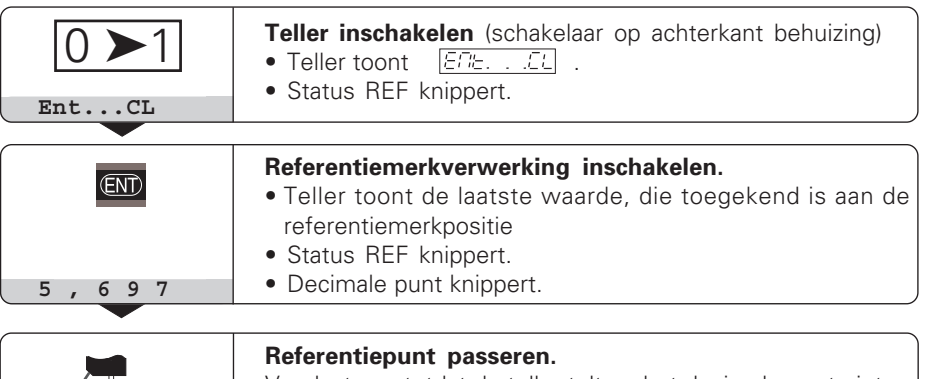

Verplaatsen, totdat de teller telt en het decimale punt niet meer knippert. De teller is gebruiksklaar. ⇔

Wanneer de referentiemerkverwerking **niet** gewenst wordt, dan moet de toets **CL** in plaats van de toets ENT ingedrukt worden.

# **Referentiepunt bepalen**

Bij het bepalen van het referentiepunt wordt een bepaalde positie toegekend aan de bijbehorende afleeswaarde.

Bij de ND 221 kunnen twee van elkaar onafhankelijke ref.punten vastgelegd worden.

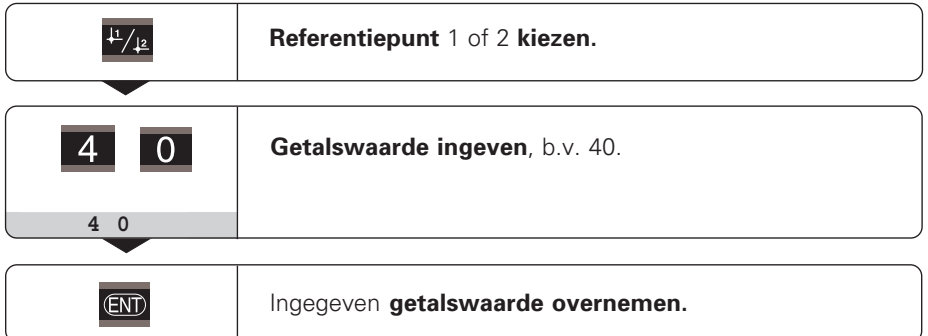

Tussen de beide referentiepunten kan willekeurig overgeschakeld worden. Referentiepunt 2 moet gekozen worden, wanneer kettingmaten weergegeven moeten worden!

# **Bedrijfsparameters**

De parameters zijn onderverdeeld in "gebruikerparameters" en "beveiligde bedrijfsparameters", die pas na ingave van een sleutelgetal toegankelijk zijn.

#### **Gebruikerparameters**

Gebruikerparameters zijn bedrijfsparameters, die veranderd kunnen worden, **zonder** een sleutelgetal in te geven: P00 tot P30, P50, P51, P79, P86

#### **Gebruikerparameters oproepen**

Gebruikerparameters **na het inschakelen** van de teller oproepen:

▶ druk op de toets MOD, zolang er $\boxed{\varepsilon \varepsilon_{n+1} \ldots \varepsilon_{n}}$  op de teller staat.

Gebruikerparameters **tijdens bedrijf** oproepen:

➤ druk op de toets CL en gelijktijdig de toets MOD.

Gebruikerparameters **direkt** kiezen:

- ➤ druk op de toets CL en gelijktijdig op het eerste cijfer van het nummer.
- ➤ laat de beide toetsen los en geef het tweede cijfer in.

#### **Beveiligde bedrijfsparameters**

Voordat U beveiligde bedrijfsparameters kunt veranderen, moet U het **sleutelgetal 95 148** middels **FEE TEBE** ingeven: U **behoudt** toegang, totdat de teller uitgeschakeld wordt.

#### **In de parameterlijst bladeren**

- ➤ **Vooruit** bladeren: druk op de toets MOD.
- **Ferug** bladeren: druk op de toets  $\downarrow$  1/ $\downarrow$  2. Met het verder bladeren wordt een verandering automatisch overgenomen.

#### **Bedrijfsparameters veranderen**

- ➤ Parameterwaarde met de "decimale punt"-toets vergroten, **of**
- ➤ parameterwaarde met de "min"-toets verkleinen, **of**
- ▶ getalswaarde voor bedrijfsparameter ingeven, b.v. voor P41( SET knippert).

#### **Ingaven corrigeren en parameteraanduiding aflezen**

➤ Druk op de toets CL.

#### **Bedrijfsparameters verlaten**

➤ Druk op de toets ENT. De teller neemt alle veranderingen over.

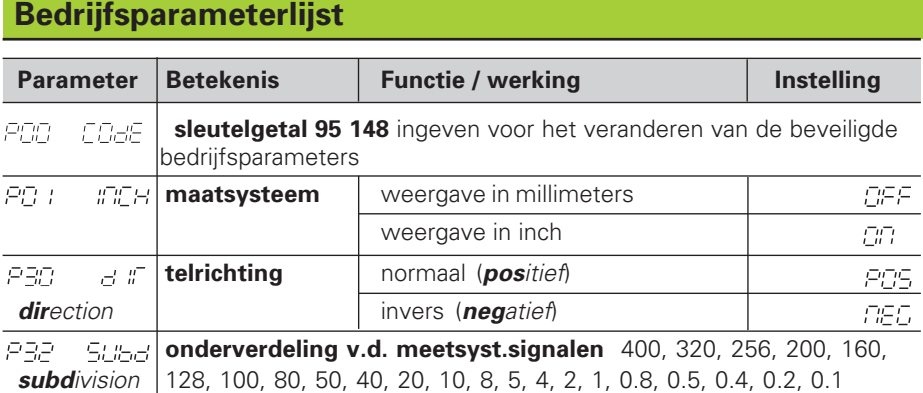

# **Bedrijfsparameterlijst - vervolg**

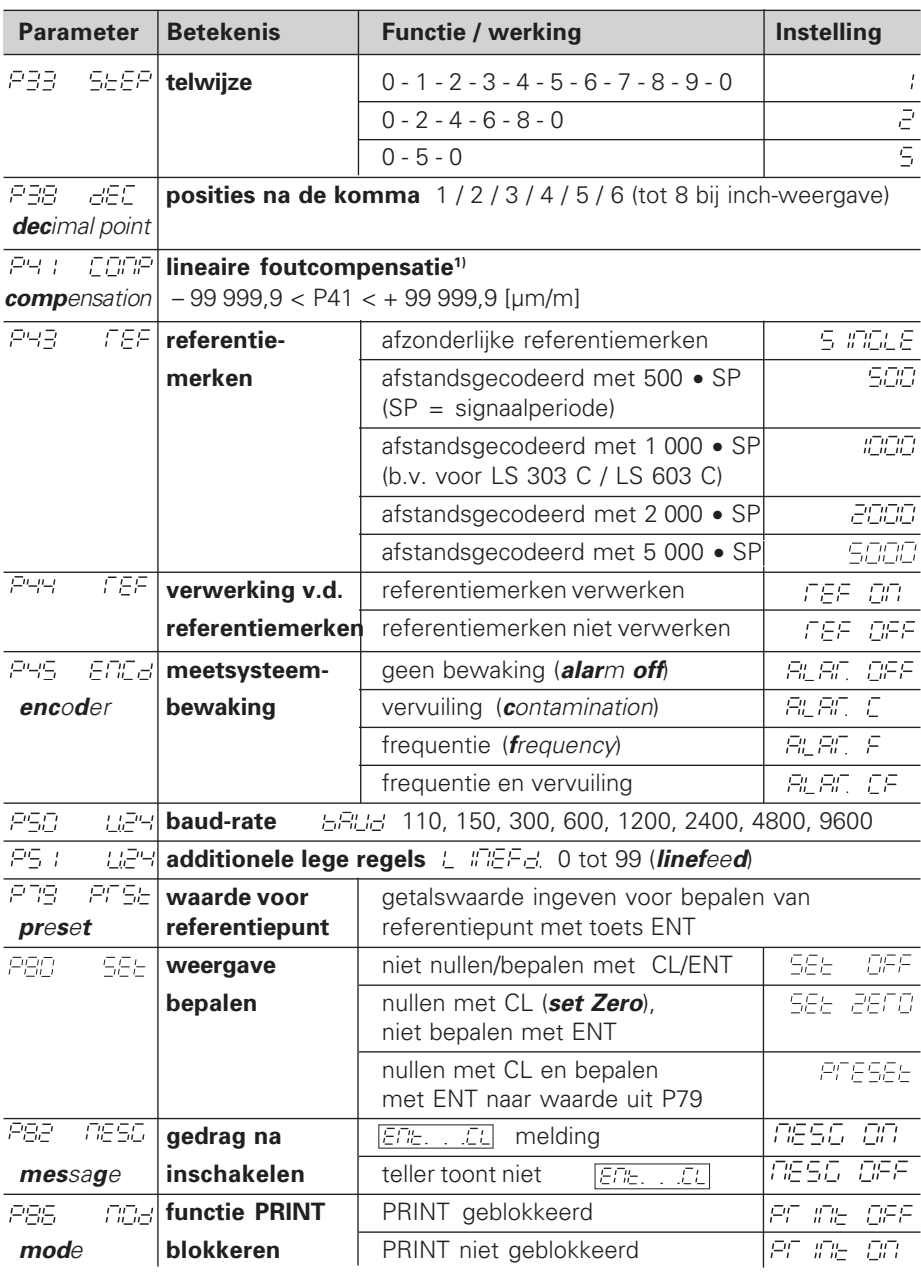

```
1) Ingavewaarde voor P41 bepalen
    Voorbeeld: getoonde meetlengte La = 620,000 mm
```

```
 feitelijke lengte (bepaald b.v. met het vergelijkingsmeetsysteem
VM 101 van HEIDENHAIN) L_t = 619,876 mm
lengteverschil ΔL = L<sub>t</sub> - L<sub>a</sub> = -124 μm correctiefactor k: k = ∆L / La = – 124 µm / 0,62 m = – 200 [µm/m]
```
# **Parameterinstellingen voor HEIDENHAIN lengtemeetsystemen**

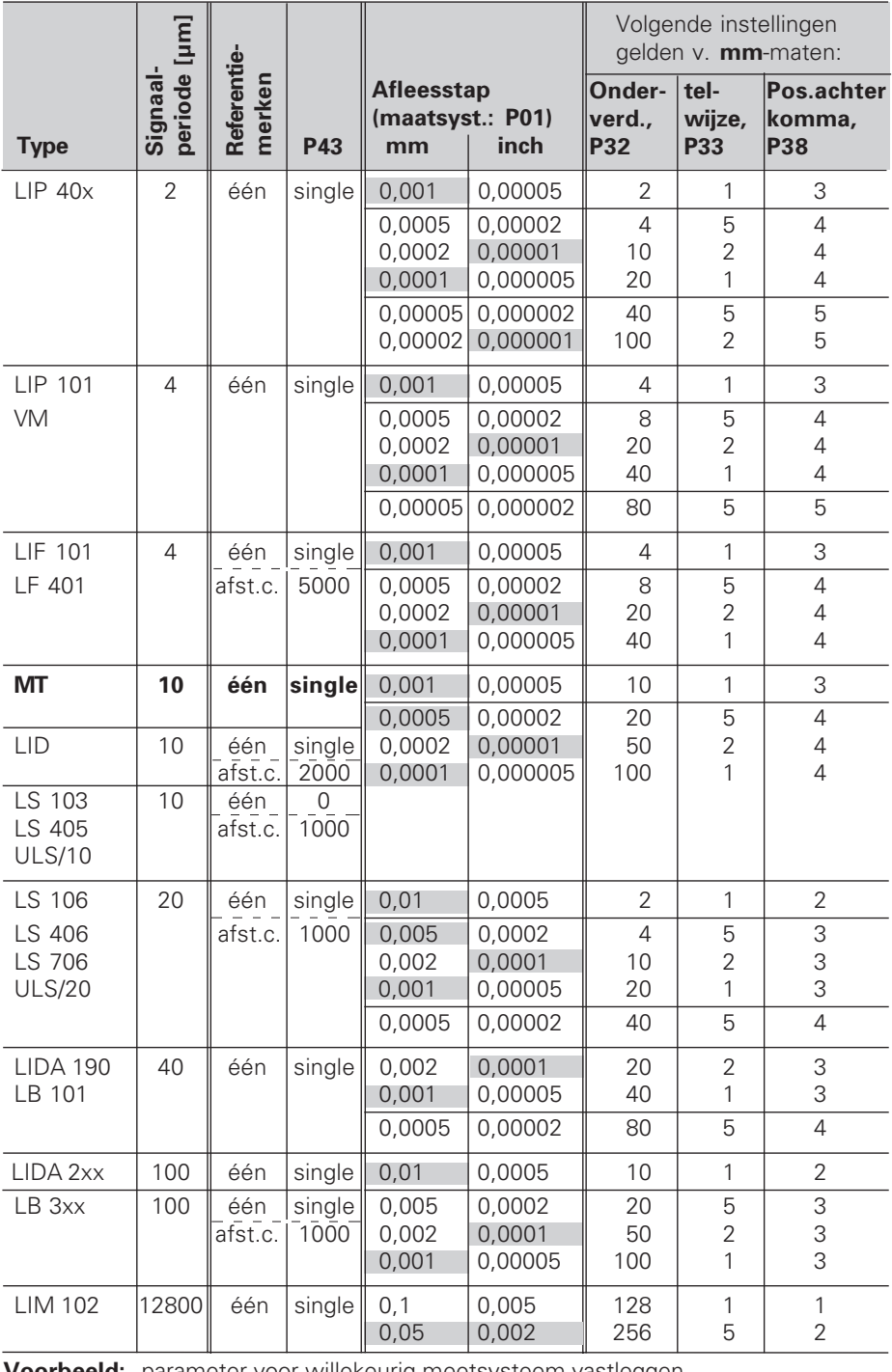

**Voorbeeld:** parameter voor willekeurig meetsysteem vastleggen lengtemeetsysteem b.v. met signaalperiode s = 10 µm gewenste afleesstap b.v. a = 0,000 1 mm **onderverdeling** P32 = **0,001** • **s / a** = 100 **telwijze** P33 = 1 (teller telt 1, 2, 3, ....) **posities achter de komma** van a: P38 = 4

# **Data uitgeven**

Er zijn twee mogelijkheiden, data uit te geven:

- ➤ PRINT-functie: druk op de toets MOD (deze mogelijkheid kan met bedrijfsparameter P86 geblokkeerd worden); **of**
- ➤ geef de opdracht STX (CTRL B) over de ingang RXD in.

Een **verbindingskabel** (b.v. naar een PC) kan bij HEIDENHAIN besteld worden (Id.-Nr. 274 545 ..); kabellengte tot en met 20 m.

**Bedrijfsparameters** voor data-uitgave: P50, P51

#### **Bedrading en pinbezetting**

Aansluitkabels worden ofwel **volledig** bedraad (links) of alleen **gedeeltelijk** (rechts).

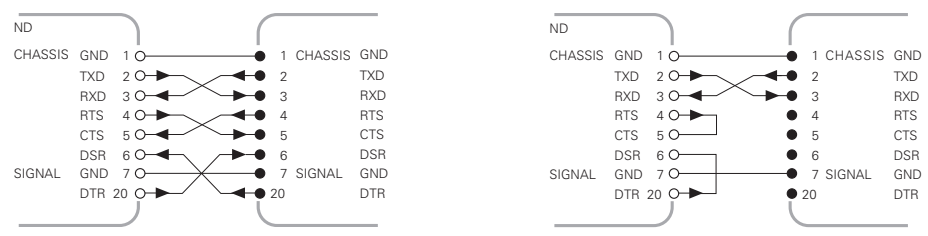

**CHASSIS GND:** behuizingsmassa, **TXD:** zendgegevens, **RXD:** ontvanggegevens, **RTS:** zendingseis, **CTS:** verzendklaar, **DSR:** verzendeenheid gereed, **SIGNAL GND:** signaalmassa, **DTR:** data-einde apparaat gereed

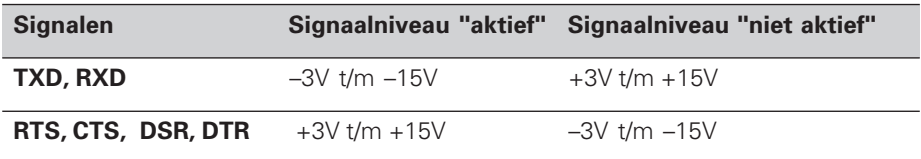

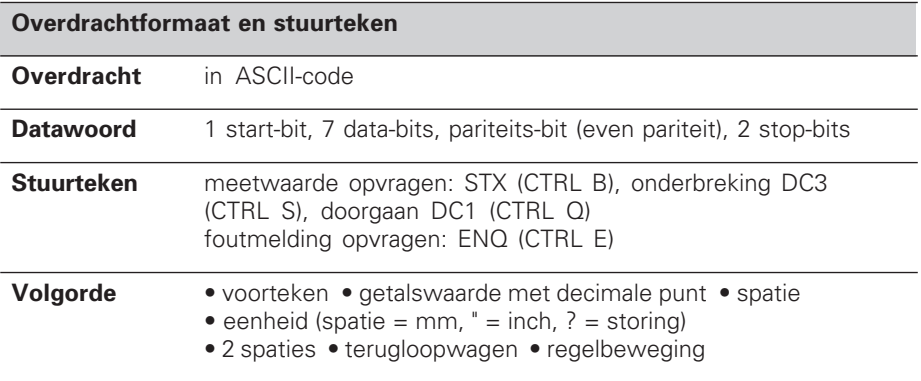

#### **Opslag- en overdrachttijden**

De duur van de data-overdracht hangt af van de gekozen baud-rate en het aantal tussengevoegde lege regels.

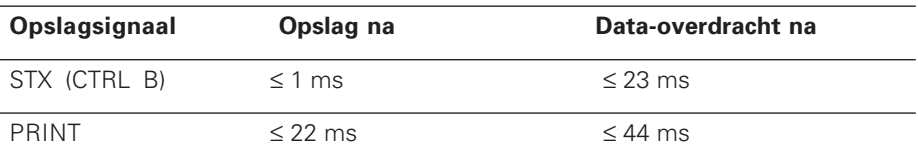

# **Foutmeldingen**

## **Foutmelding EFFEE** wissen

Wanneer de oorzaak van de fout opgelost is, kan de foutmelding weer gewist worden: ➤ druk op de toets CL.

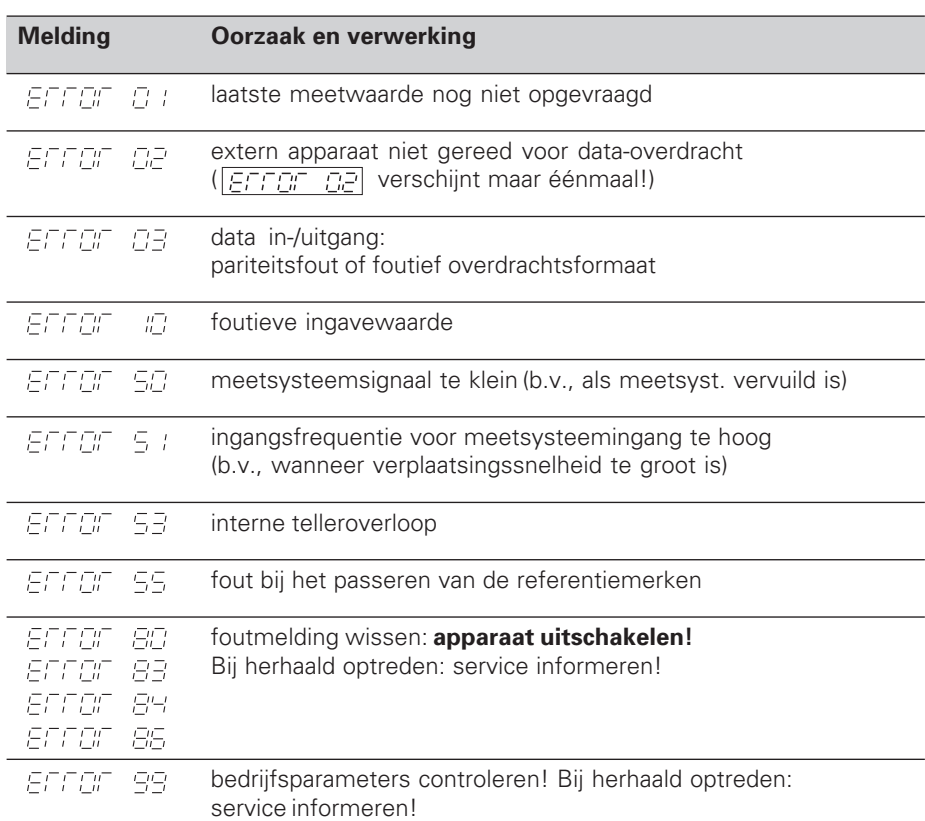

Wanneer **alle decimale punten oplichten**, is de meetwaarde te groot of te klein: bepaal een nieuw referentiepunt **of** verplaats terug.

# **Werkstand restwegindicatie**

In normaal bedrijf laat de teller de actuele waarde van het meetsysteem zien. In het bijzonder bij het gebruik van de ND's op gereedschapsmachines en bij automatiseringsopgaven kan het voordelig zijn, de restweg tot een ingegeven nominale positie te laten zien. U positioneert dan eenvoudig door het verplaatsen naar afleeswaarde nul. Met het **sleutelgetal 246 582** kan de restwegindicatie gekozen worden.

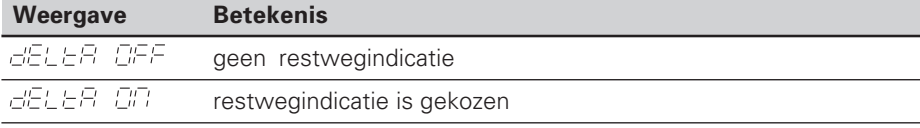

#### **"Verplaatsen naar nul" met restwegindicatie**

- ➤ Kies referentiepunt 2.
- ➤ Geef de nominale positie in.
- ➤ Verplaats de as naar nul.

# **Achterkant**

Data in-/uitgang X31 (V.24/RS-232-C) V.24 / RS-232-C 100 ... 240 V 50 ... 60 Hz X1 Netspannings-÷ schakelaar

> Externe aardaansluiting

Ingang voor HEIDENHAIN lengtemeetsysteem met sinusvormige uitgangssignalen (7µAss tot 16  $\mu$ A<sub>SS</sub>), aansluitkabel maximaal 30 m lang, maximale ingangsfrequentie: 100 kHz

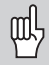

De data-aansluitingen X1 en X31 voldoen aan de "Sichere Trennung vom Netz" volgens EN 50 178.

# **Opbouw en montage**

De teller kan met M4-schroeven op een montageplaat bevestigd worden.

De tellers kunnen ook op elkaar gestapeld worden. Drukvoetstukken met kleeflaag (in leveringsomvang inbegrepen) verhinderen, dat de gestapelde tellers wegglijden.

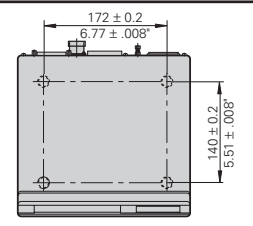

# **Voedingsspanning en netspanningsaansluiting**

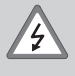

## **Gevaar voor stroomschokken!**

Voor het openen van het apparaat netspanningssteker eruittrekken! Aarde aansluiten! De aarde mag nooit onderbroken zijn!

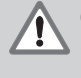

#### **Gevaar voor interne onderdelen!**

Stekerverbindingen alleen bij uitgeschakeld apparaat vast- of losmaken! Bij vervanging alleen originele zekeringen toepassen!

Primair geschakelde voeding.

**Spanningsbereik** 100 V t/m 240 V (– 15 % t/m + 10 %), **Frequentie** 48 Hz t/m 62 Hz, **Vermogen** typ. 8 W, **Netspanningszekering** F 1 A in het apparaat. Minimale doorsnede van de voedingskabel: 0,75 mm2

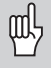

Ter verhoging van de stoorvastheid moet de externe aardaansluiting op de achterkant van het apparaat verbonden worden met het sterpunt van de machine-aarde! (Minimale doorsnede van de aardkabel 6 mm2)

# **Omgevingsbepalingen**

**Temperatuurbereik** In bedrijf: 0 °C t/m +45 °C; opslag –30 °C t/m +70 °C

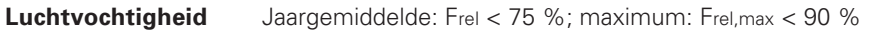

Gewicht 1,5 kg

**DR. JOHANNES HEIDENHAIN GmbH**  Dr.-Johannes-Heidenhain-Straße 5 **D-83301 Traunreut, Deutschland** ● (08669) 31-0 · ■ 56831  $[FAX]$  (0 86 69) 50 61

FAX (08669) 9899 **Service** (08669) 31-1272 <sup>**<sup>3</sup>**</sup> TNC-Service (08669) 31-1446 **HEIDENHAIN NEDERLAND B.V.**

Post Box 107 Landiuweel 20 NL-3900 AC Veenendaal <sup>®</sup> (0318) 540300 [FAX] (0318) 517287

284 249 71 · SW 246 181 01 · 1 · 3/96 · H · Gedrukt in Duitsland · Wijzigingen voorbehouden